## smartcontroller

## ANLEITUNG – MANDANTENLOGIN ABACUS / ABAWEB

Um sich im Abacus einzuloggen, müssen von Smartcontroller erst die gewünschten Zugänge aufgeschaltet werden. Dazu bitte Smartcontroller bezüglich der Benutzerdaten kontaktieren.

## ABLAUF

- 1 Benutzername und Passwort bereithalten
- 2 AbaClient downloaden und installieren https://classic.abacus.ch/downloads-page/abaclient/
- 3 Abaclient Settings öffnen

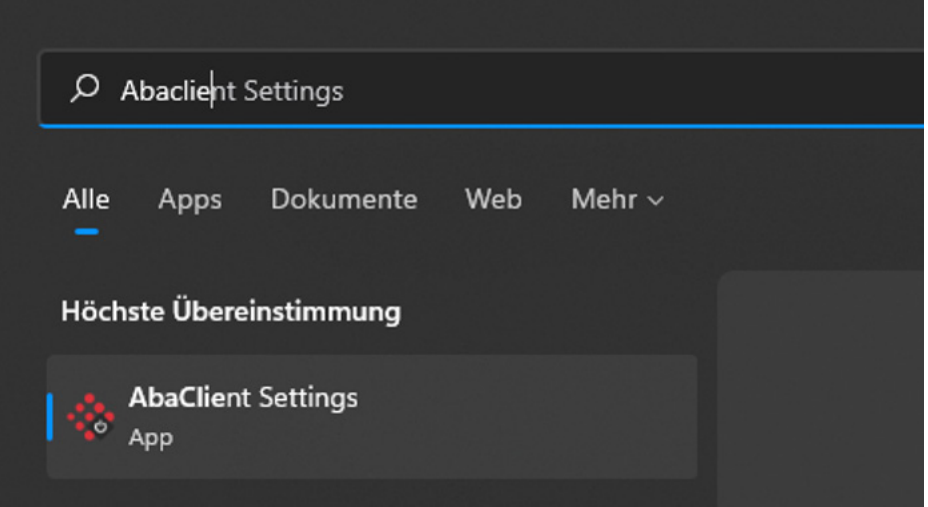

## smartcontroller

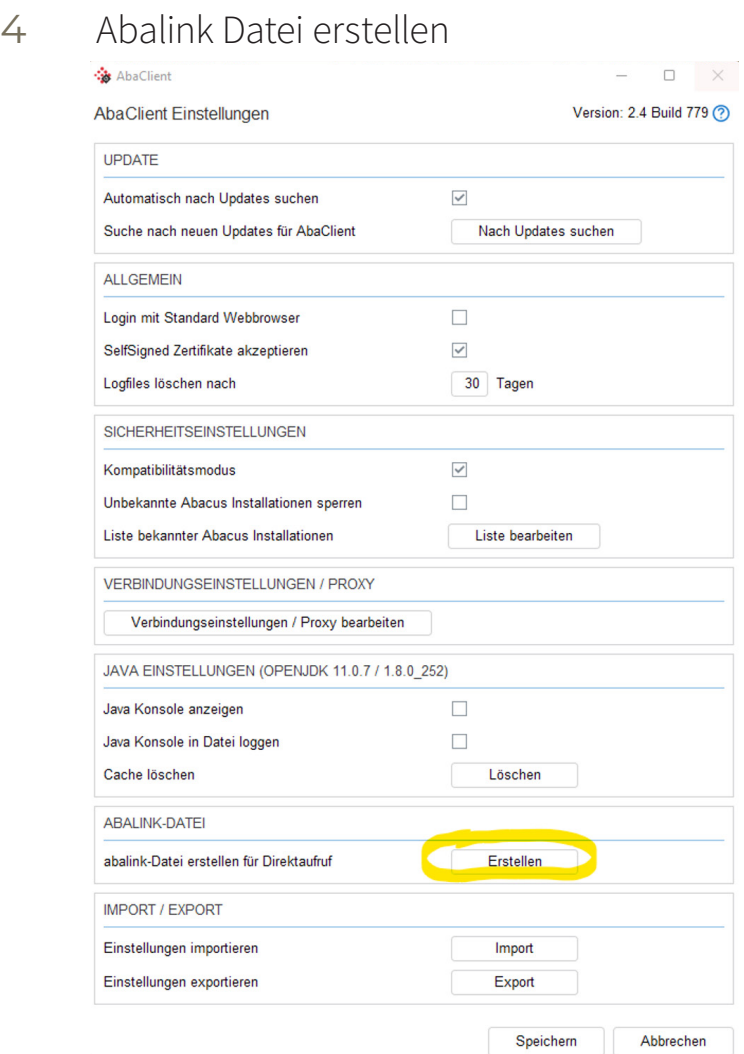

5 Servername und Port eingeben, Datei auf Desktop speichern

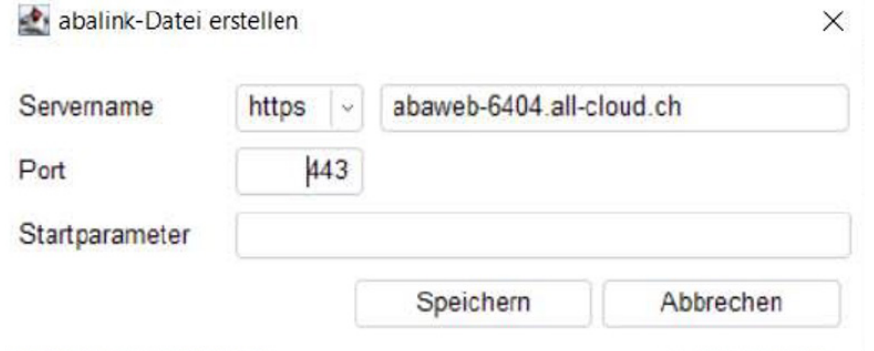

6 Mit Benutzernamen einloggen